# **Desenvolvimento de um software para auxílio em cálculos e orçamentos para serviços de construção civil**

**Rafael Trapp da Silva<sup>1</sup> , Gustavo Stangherlin Cantarelli<sup>1</sup>**

<sup>1</sup>Curso de Sistemas de Informação – Centro Universitário Franciscano CEP 97010-032 – Santa Maria – RS – Brasil

rafael.trapp@trapps.com.br, gus.cant@gmail.com

*Abstract. This paper presents the development of a software that helps autonomous and informal construction workers to budget productions through a simple application and intuitive interface, standardizes and professionalizes a composition of the prices and cost of the work. In order to achieve the project objectives, a methodology Feature Driven Development by resources was used, and an application developed in programming language PHP with framework CakePHP and MySQL database integration. The budgeting process was studied to understand the procedures, using a model comprehensive, through surveys, detailing, planning and construction by functionality.*

*Resumo. Este trabalho apresenta o desenvolvimento de um software que auxilie trabalhadores autônomos e informais da construção civil a produzirem orçamentos, por meio de uma aplicação simples e interface intuitiva, padroniza e profissionaliza a composição dos preços e custos da obra. Para alcançar os objetivos do projeto, foi utilizada a metodologia Feature Driven Development e a aplicação foi desenvolvida na linguagem de programação PHP com o framework CakePHP, com integração de banco de dados MySQL. O processo de orçamentação foi estudado para compreensão dos procedimentos, em que se utilizou de modelo abrangente, por meio de levantamentos, detalhamento, planejamento e construção por funcionalidade.*

#### **1. Introdução**

A construção civil está apresentando crescimento em âmbito nacional, após queda no ano anterior, novos projetos estão sendo criados e o mercado está em expansão. Conforme dados de Brasil (2016), muitas empresas, com a intenção de tornarem-se mais competitivas, procuram, na Tecnologia da Informação (TI), novas formas de implantar soluções inovadoras que modernizem métodos de gestão e auxiliem na tomada de decisões, implementando métodos que aproximem do projeto a execução, garantindo que erros não surjam no decorrer da obra.

Independentemente de recursos financeiros, prazos de execução, clientes e tipos de projetos, uma obra sempre será uma atividade econômica e, como tal, o aspecto custo reveste-se de especial importância e, por isso, a orçamentação é essencial para a obtenção de resultados lucrativos na execução da obra. Quanto maior sua precisão, maior será sua confiabilidade [Scotti 2014].

É por meio do orçamento que é possível analisar se uma obra será viável ou não [Beltrame 2007]. Em grandes empresas do ramo da construção civil, essas análises são feitas em softwares especializados, capazes de analisar desde o orçamento até o gerenciamento de equipes da construção, gerando uma otimização na execução da obra. Entretanto, conforme a Associação Brasileira da Indústria de Materiais de Construção (ABRAMAT), grande parte da mão de obra da construção civil é composta por trabalhadores informais e autônomos [Brasil 2016]. Dessa forma, profissionais, como mestres de obras e pedreiros, muitas vezes, não possuem acesso a softwares como esses ou sentem dificuldade em manuseá-los. Com isso, o objetivo deste trabalho é realizar um estudo e desenvolver uma ferramenta que auxilie o profissional a gerenciar clientes e a realizar orçamentos de forma fácil e intuitiva. Esses processos buscam simplificar a orçamentação, com os quais, em poucos passos, pode-se encaminhar a estimativa de custos de materiais e suas respectivas quantidades e o valor de mão de obra para os clientes, assim como o prazo para execução.

Para o desenvolvimento do software, é importante a utilização de uma metodologia, a *Feature Driven Development* (FDD). Ela foi escolhida para o planejamento do projeto, visto que é a mais adequada para o gerenciamento ágil, já que suas características de estrutura de escopo e entregas por funcionalidades proporcionam retorno mais frequente dos resultados relevantes. Desse modo, a FDD busca obter uma aplicação organizada, documentada e otimizada no tempo de desenvolvimento, e sua conclusão apresenta um bom resultado [FDD 2002].

#### **1.1. Justificativa**

O Índice Nacional da Construção Civil (SINAPI), calculado pelo Instituto Brasileiro de Geografia e Estatística (IBGE), em 2016, indicou que, em setembro daquele ano, houve um aumento de 0,26%, e, no acumulado do ano, terminou em 5,34%, o que mostra uma elevação no investimento para novas construções. No entanto, para atender a essa demanda, os trabalhadores precisam destacar-se dos demais e, para isso, precisam investir em tecnologias, como é o caso de softwares para o gerenciamento de orçamentos que auxiliam nos cálculos de estimativa do custo da obra.

Os softwares existentes no mercado são de difícil manuseio ou possuem um custo elevado. Conforme estudo realizado com softwares comerciais já existentes, o PLEO [PLEO 2006] e o Sienge [Sienge 2016], essas ferramentas proporcionam a criação e o gerenciamento de orçamentos, mas necessitam de conhecimento técnico avançado, já que os itens devem ser incluídos individualmente para a criação do orçamento e sua interface possui muitas informações aglomeradas, além de o custo para alguns trabalhadores ser alto.

A maioria da mão de obra trabalhista, na construção civil, é composta por trabalhadores informais ou autônomos. Nesse contexto, muitos não aderem a uma padronização na confecção de orçamentos para os clientes, os documentos são escritos a caneta e os cálculos são feitos manualmente, o que pode apresentar erros e mal entendimento na descrição de itens de insumos ou de seus valores, podendo, assim, acontecer certo desconforto do profissional com o cliente e vice-versa.

Desse modo, foi desenvolvido um software capaz de auxiliar o profissional da construção civil a criar e a gerenciar orçamentos de forma simples, com o qual é possível, em poucas etapas, gerar estimativa do custo da obra.

# **1.2. Objetivo geral**

Planejar e implementar um software na área da construção civil para a geração de orçamentos de obras, realizando cálculos básicos, o qual, ao escolher-se o tipo de projeto e inserir-se o tamanho das dimensões da construção, retornará os custos de mão de obra, a quantidade e o custo estimado de material a ser utilizado e o tempo aproximado para a conclusão do serviço.

# **1.3. Objetivos específicos**

Os objetivos específicos deste trabalho são:

- Estudar a composição de orçamentos da construção civil;
- Desenvolver interface que seja simples e intuitiva para o sistema;
- Desenvolver aplicação na linguagem de programação PHP, juntamente ao *framework* Bootstrap, e utilizar, como Sistema de Gerenciamento de Banco de Dados (SGBD), o MySql.

### **1.4. Estrutura do trabalho**

Na Seção 2, apresentam-se o referencial teórico e as tecnologias para a realização deste trabalho. Na Seção 2.6, apresentam-se as ferramentas utilizadas para o desenvolvimento do projeto, bem como a escolha da linguagem de programação e o banco de dados a ser utilizado. Na Seção 3, discutem-se os trabalhos semelhantes a este estudo. Já na Seção 4, trata-se da metodologia escolhida para desenvolver o trabalho, contemplando as etapas de desenvolvimento da metodologia FDD.

Na Seção 5, são apresentados os resultados da aplicação. Na Seção 6, apresentam-se a conclusão. Por fim, na seção de Referências, estão listadas as obras consultadas para o embasamento teórico, fundamentais para o desenvolvimento do presente trabalho.

# **2. Referencial Teórico**

O setor de construção civil tem sido marcado pela busca do desenvolvimento tecnológico, utilizando novos métodos de gestão e de modernização organizacional e implantando novas tecnologias construtivas. Para maior segurança e competitividade nesse mercado, planejar e orçar são as melhores formas para se destacar e assegurar que não haverá problemas na execução do projeto. As ferramentas computacionais desenvolvidas até hoje são feitas para a gestão completa de obras, um *Enterprise Resource Planning* (ERP) da construção civil, desenvolvidas para facilitar, agilizar e dar precisão aos serviços executados. Porém, na maior parte das vezes, somente engenheiros, arquitetos e construtoras têm acesso a elas, devido ao alto custo para sua aquisição [Rall, Campgna e Oliveira 2014].

### **2.1. Orçamentos**

Orçamento, na engenharia civil, é o levantamento de custos para executar uma obra ou um empreendimento. Quanto mais detalhado for o orçamento, mais próximo do real valor ele será [Beltrame 2007].

O orçamento é fundamental para analisar os custos que a obra acarretará. Esses valores implicam gastos consideráveis e, assim, é necessário avaliar as despesas para saber se o empreendimento que se pretende construir ou reformar será viável ou não.

# **2.1.1. Tipo de orçamento**

Existem diversos tipos de orçamento e o padrão escolhido depende da finalidade a que ele se destina e também da disponibilidade dos dados. Os orçamentos mais utilizados são: o paramétrico, para incorporação de condomínios, e o discriminado [González 2008].

### **2.1.1.1. Orçamento paramétrico**

Adequado para verificações iniciais, como estudo de viabilidade ou consultas rápidas de clientes, o orçamento paramétrico é considerado um orçamento aproximado, em que o custo da obra pode ser determinado por área ou volume construído. Os valores unitários são obtidos por meio de obras anteriores ou por organismos que calculam indicadores, como o Custo Unitário Básico (CUB), que é definido pela NBR 12721, o Sistema Nacional de Pesquisa de Custos e Índices da Construção Civil (SINAPI) - Caixa, os Indicadores da Fundação Getúlio Vargas (FGV) e os custos médios publicados pela editora Pini, responsável pela revista Construção e Mercado [González 2008].

# **2.1.1.2. Orçamento para registro da incorporação em condomínios (NBR 12721)**

O orçamento para registro da incorporação em condomínios (NBR 12721) emprega o CUB para determinar o custo da obra, por meio de ponderações, de acordo com as características do prédio. A finalidade desse método é o detalhamento do prédio para o registro em cartório, garantindo aos condôminos e construtores um parâmetro de controle para a obra que será executada, além de facilitar a discussão de eventuais alterações que possam ocorrer durante a obra [González 2008].

# **2.1.1.3. Orçamento discriminado**

O orçamento discriminado é aquele composto por uma relação extensiva dos serviços ou atividades a serem executadas na obra. Os preços unitários de cada um desses serviços são obtidos por composições de custos, relacionando as quantidades e os custos unitários dos materiais, dos equipamentos e da mão de obra necessários para executar uma unidade do serviço considerado [González 2008].

Segundo Fridhein (2007), para a realização de um orçamento detalhado, é necessário que se tenham em mãos os projetos arquitetônicos, estrutural, de instalações, de projetos especiais e complementares, além do memorial descritivo. Nesse tipo de orçamento, existem critérios de medição para que não ocorram variações na quantificação dos insumos.

### **2.1.2. Discriminação orçamentária**

Conforme González (2008), a discriminação orçamentária (DO) de uma obra consiste na relação dos serviços ou atividades a serem executados. As discriminações orçamentárias padronizadas são listagens de todos os itens relacionados aos serviços que serão desenvolvidos no decorrer da obra, servindo como *checklists* que previnem o esquecimento de algum item. Normalmente, essas listas são extensas e preveem todos os elementos normais. O orçamentista deve analisar quais serviços devem participar da lista final, buscando identificar eventuais serviços extraordinários que não participavam da primeira listagem.

A discriminação deve estar organizada conforme as normas das especificações técnicas e os serviços listados devem estar codificados e agrupados seguindo uma lógica (a sequência da execução, o tipo de serviço, os materiais empregados, entre outros).

Não se recomenda adotar uma DO qualquer, visto que ela deve ser montada por meio de relações próprias, com análises e seleções criteriosas dos serviços que a compõem, adequando-os conforme o tipo de obra. Uma DO extensa demais pode ser cansativa para o uso diário. Conforme González (2008), uma alternativa é relacionar, em uma lista principal, os serviços usados cotidianamente, separando os demais em uma listagem auxiliar.

# **2.1.3. A importância do orçamento**

A elaboração de orçamentos visa determinar os custos para produtos e serviços. Na construção civil, isso representa uma grande importância, considerando o impacto que o prazo impõe no custo da obra devido a situações peculiares, como o longo prazo de maturação, as condições climáticas, a dependência de trabalho manual e a interdependência entre atividades de produção. Com isso, o planejamento da obra, por meio da elaboração de orçamentos, assume considerável papel na gestão de custos de empreendimentos, sendo necessária a integração do orçamento com a produção no sentido de troca de informações [Beltrame 2007].

# **2.2. Especificações técnicas**

As especificações técnicas (ET) descrevem uma forma precisa, completa e ordenada de relacionar os materiais e os procedimentos de execução a serem adotados na construção. Tendo como finalidade complementar a parte gráfica do projeto, sua composição é feita de três grupos: generalidades, composta por objetivo, identificação da obra, regime de execução da obra, fiscalização, recebimento da obra, alterações de projeto e classificação dos serviços; materiais de construção (insumos utilizados); e discriminação dos serviços [González 2008].

# **2.3. Cronograma da obra**

O cronograma físico é a representação temporal dos aspectos financeiros e físicos da execução da obra. O prazo de execução é programado para que as diversas etapas do projeto sejam distribuídas a fim de definir, mesmo que provisoriamente, as datas de início e de fim de cada uma delas.

Na construção civil, são utilizados dois métodos para a programação das obras: o cronograma de rede (PERT/CPM) e o cronograma de barras (Gantt) [Santana 2007].

### **2.4. Custos**

Custos diretos são aqueles diretamente relacionados com os serviços executados na obra. Eles são a soma de todos os custos unitários dos serviços, a qual é obtida pela aplicação dos consumos dos insumos (mão de obra, materiais e equipamentos) sobre os preços de mercado, multiplicando-se pela quantidade e somando-se os custos necessários para a realização da obra.

Já os custos indiretos são percentuais aplicados em cima do valor dos custos diretos, em que esses valores são despesas para manter a empresa em funcionamento.

Além disso, devido a alguns valores serem de difícil medição, sugere-se indicar um valor estimado [Cordeiro 2007].

#### **2.5. Composição dos preços e custos**

O Sindicato da Indústria da Construção Civil no Estado do Rio Grande do Sul (SINDUSCON) disponibiliza para consulta a tabela CUB, a qual apresenta os cálculos dos indicadores dos custos e preços de insumos e mão de obra da construção civil. Com base nessa tabela, será definido o custo da composição do orçamento, conforme apresentados nos Anexos A e B.

#### **2.6. Tecnologias a serem utilizadas**

Para a criação de um software, é necessário utilizar uma linguagem de programação e um banco de dados.

# **2.6.1. PHP**

*Hypertext Preprocessor* (PHP) é uma linguagem de programação que trabalha como *back-end*, ou seja, ao lado do servidor. Ela é totalmente gratuita, de ampla utilização, interpretada e tem por finalidade, geralmente, a programação para a Internet [PHP 2016].

# **2.6.2. MySQL**

O MySQL é um Sistema Gerenciador de Banco de Dados (SGBD) gratuito e muito utilizado mundialmente, tanto em aplicações locais quanto web. Ele é de fácil uso, multiusuário, *multi-thread* e robusto, destinado a sistemas de produção de missão crítica, com carga de dados pesada, possuindo alto desempenho e confiabilidade de dados [Oracle 2016].

#### **2.6.3. CakePHP**

Optou-se pela utilização do framework de desenvolvimento web CakePHP, um projeto de documentação edital e aberta foi concebido para tornar mais fáceis as tarefas de desenvolvimento de aplicações para a Internet, onde fornece uma variedade de ferramentas completas para usar. O CakePHP utiliza o padrão MVC (Modelo, Visão e Controle), que visa separar a lógica de programação da interface do usuário e do fluxo da aplicação [CakePHP 2017].

### **3. Trabalhos correlatos**

A área da construção civil, no Brasil, tem apresentado um relevante crescimento. Segundo pesquisa realizada pela Associação de Investidores Estrangeiros em Mercado Imobiliário (AFIRE), o Brasil é considerado o país emergente mais propício para receber investimentos estrangeiros no setor [Rall, Campgna e Oliveira 2014].

A construção civil é considerada uma manufatura, visto que apresenta entradas, mão de obra, insumos e equipamentos que, após um processo, são transformados em uma saída, na obra finalizada [Figueiredo 2009].

Paralelamente ao avanço do mercado físico da construção civil, novas tecnologias surgiram, a fim de automatizar seus processos e garantir uma gestão mais ágil e eficaz [Rall, Campgna e Oliveira 2014].

O desenvolvimento de uma ferramenta capaz de gerenciar clientes, cadastrar insumos, realizar cálculos e orçamentos de mão de obra e materiais, por meio da inserção do tipo de projeto e do tamanho das dimensões do que se quer construir, resultará na composição de orçamento com os valores de materiais e de mão de obra. Essa proposta é inovadora, pois os softwares existentes são de difícil entendimento para os sujeitos do nicho em que se pretende trabalhar e não contemplam todas as especificações apresentadas.

#### **3.1. Software PLEO**

Utilizado para elaboração de orçamentos, a Planilha Eletrônica de Orçamentos (PLEO) permite o cadastramento de obras, de fornecedores, de insumos e de composições, além de possibilitar o gerenciamento da obra [Fridhein 2007].

A geração dos orçamentos pode ser feita em três níveis: estimativa de custo total, estimativa dos grandes serviços e orçamento discriminado [PLEO 2006].

O cadastro de insumos e composições é realizado de maneira fácil. Em contrapartida, as etapas seguintes requerem um pouco mais de instrução, não sendo muito intuitivo para a utilização de quem tem pouca experiência com o software. As atualizações dos preços são feitas individualmente ou por percentual estabelecido pelo usuário.

O PLEO é encontrado no site do fabricante, em que sua versão para teste é disponibilizada gratuitamente e cujo fabricante mantém manuais que auxiliam no entendimento da ferramenta [Palaoro 2006].

#### **3.2. Software Sienge**

O Sienge é um software de gestão de obras desenvolvido pela Softplan, voltado para abranger o acompanhamento de obras, o controle de orçamentos, os processos de compra e a gestão financeira e contábil das empresas de construção. Ele é um software modular, capaz de proporcionar soluções flexíveis para atender a todos os tamanhos de empresas [Sienge 2016].

O software tem como objetivo padronizar processos, estabelecer rotinas, evitar retrabalhos e reduzir os custos na administração das construções e das empresas de construção civil. Com o sistema, a empresa pode gerenciar os processos de forma totalmente integrada, otimizando o trabalho e agregando diferencial competitivo ao seu negócio [Beltrame 2007].

O Sistema de Orçamento do Sienge possui recursos que simplificam e agilizam a tarefa de orçar. Com ele, é possível copiar orçamentos entre obras, emitir variadas listas de insumos, curvas ABC e planilhas orçamentárias sintéticas ou analíticas [Beltrame 2007].

#### **3.3. Conclusão sobre trabalhos correlatos**

No presente trabalho, os softwares estudados para a geração de orçamentos facilitam a composição dos custos da obra. Além disso, eles mantêm armazenadas informações importantes para consultas.

O software PLEO, apesar de ser uma importante ferramenta para a geração de orçamentos, possui uma interface de difícil manuseio, não sendo intuitiva e aglomerando muitas informações, o que possibilita, facilmente, o cometimento de erro sem o usuário perceber, já que, para a construção de orçamentos, requer-se muitos passos, necessitando de conhecimentos técnicos aprofundados para compor os custos da obra, o que é inviável para o nicho proposto neste estudo.

Já o Sienge é um software para a gestão completa da obra, um ERP. Mesmo sendo modular e podendo-se adquirir somente o módulo de engenharia, no qual consta a criação de orçamentos, sua compra fica inviável, já que ele apresenta um custo alto para mestres de obras, pedreiros autônomos ou pequenas construtoras.

#### **4. Metodologia**

As metodologias ágeis surgiram em decorrência dos atrasos de desenvolvimento no uso de metodologias convencionais, consideradas demoradas e burocráticas. A engenharia de software, atualmente, possui ferramentas e métodos ágeis e aptos para serem utilizados no desenvolvimento de aplicações que abrangem desde o levantamento de requisitos até o produto de software [Barbosa *et al.* 2016].

Para o desenvolvimento de uma aplicação, é importante ter uma metodologia de desenvolvimento. Evitando uma subjetividade na execução do trabalho, são especificados roteiros e processos para a criação estruturada do projeto, visando a qualidade, a boa organização, a documentação adequada e a otimização do tempo na construção do software.

Um dos objetivos de se ter uma metodologia é definir qual será o papel de cada membro da equipe, além de definir cronogramas que busquem o envolvimento de todos, diretamente ou não, nos processos da produção do software, buscando, com isso, evitar que poucos tenham o conhecimento sobre o sistema [Ferreira 2015].

A metodologia escolhida para o desenvolvimento deste trabalho foi a *Feature Driven Development* (FDD), dado que é a mais adequada para o gerenciamento ágil do projeto. Tendo a possibilidade do retorno constante de informações e a capacidade de

alterações, suas características de estrutura de escopo e entregas por funcionalidades tornam mais frequentes a obtenção de resultados no andamento do projeto.

### **4.1. Feature Driven Development (FDD)**

*Feature Driven Development* (FDD) é uma metodologia ágil para o gerenciamento e desenvolvimento de *software*, cujo nome, traduzido para o português, significa "desenvolvimento guiado por funcionalidade". O FDD foi criado, em 1997, em um grande projeto em Java para um banco de Singapura, por Nebulon Jeff de Luca e Peter Coad.

FDD é uma metodologia objetiva e sua composição consiste em apenas duas fases: concepção e planejamento; e construção. Desenvolvido visando as funcionalidades da aplicação, o FDD trabalha seus processos por etapas, cujas principais são:

- Desenvolvimento de um modelo abrangente, realizando uma análise orientada a objetos, conforme apresentado no Apêndice A;
- Construção de uma lista de funcionalidades, decompondo as funcionalidades do *software,* conforme apresentado no Apêndice B;
- Planejamento por funcionalidades, foi criado em ordem sequencial, em que funcionalidades são executadas de acordo com sua prioridade, conforme apresentado no Apêndice C;
- Detalhamento por funcionalidade, foi desenvolvido o desenho do projeto, orientado por objetos, conforme apresentado no Apêndice D;
- Construção por funcionalidade, realizando a programação e testes orientados por objetos.

#### **4.2. Construção por funcionalidade**

Após o desenvolvimento de alguns diagramas e a realização de análises para contemplar as regras de negócio da aplicação que será implementada, já é possível desenvolver o diagrama de classes e o Modelo entidade-relacional (MER).

O diagrama de classe, mostrado na Figura 1, é uma forma de apresentação visual das classes e das suas características, como atributos e métodos, e demonstra os relacionamentos do sistema. Basicamente, o diagrama de classes é composto por suas classes, atributos e pelas associações existentes entre elas. O objetivo é mostrar os relacionamentos existentes entre as classes que são abstraídas no projeto e como eles colaboram para a execução de um processo específico.

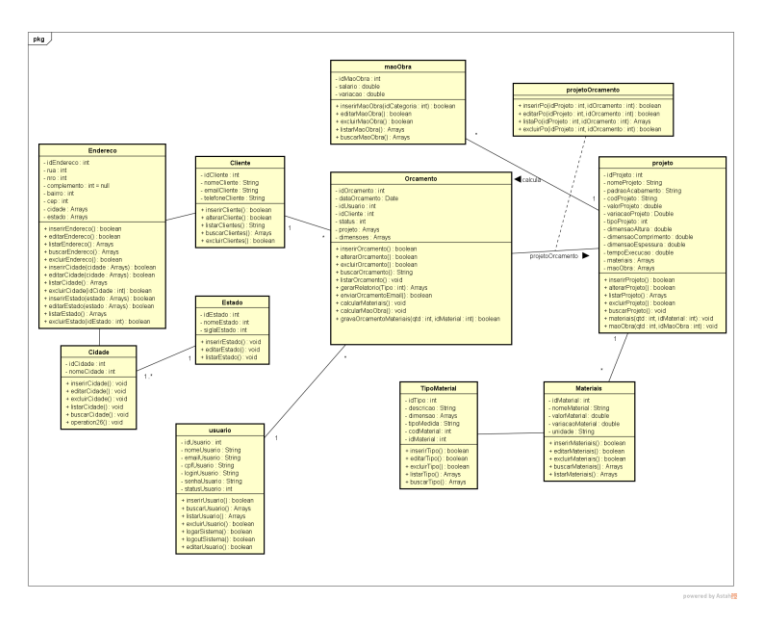

**Figura 1. Diagrama de classe**

O MER apresenta a estrutura visual do banco de dados, mostrando quais tabelas existem e seus respectivos relacionamentos. Na Figura 2, representa-se o MER da aplicação do sistema de orçamentos, no qual são registrados os dados.

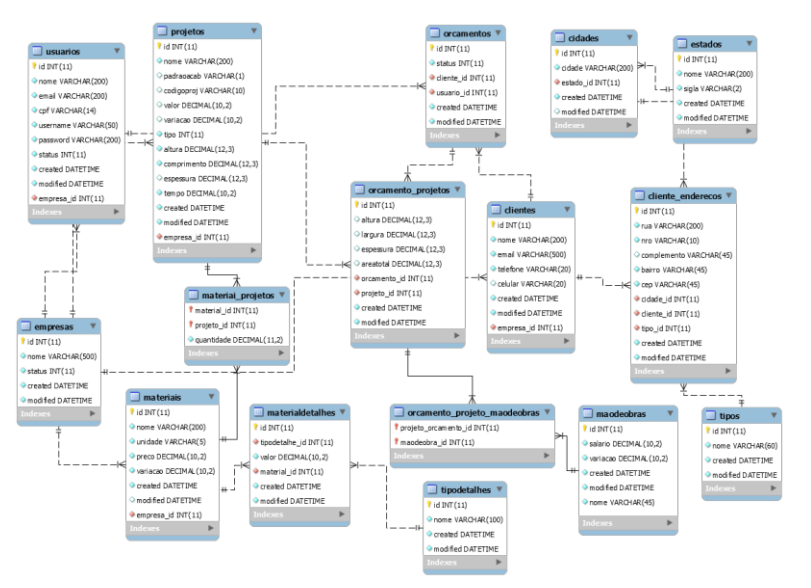

**Figura 2. Modelo entidade-relacional**

# **5. Resultados**

Com o desenvolvimento do trabalho proposto, o resultado foi um sistema para a elaboração de orçamentos conforme especificado nos requisitos do software, tendo como objetivo a criação de forma rápida e em poucos passos, orçamentos composto pela quantidade e custos de materiais de construção, tempo estimado para a execução da obra e custo de mão de obra para a execução do projeto, assim, podendo o trabalhador, informal ou autônomo, organizar, padronizar e armazenar, de forma permanente e segura, os orçamentos confeccionados para seus clientes.

Para viabilizar o desenvolvimento do software se fez necessária a criação de projetos pré-estabelecidos, onde foram cadastrados, em proporções menores, a composição dos materiais necessários, a área em escala menor e o tempo médio para uma pessoa concluir o projeto dentro dessa escala. A Figura 3 apresenta a listagem dos projetos cadastrados, onde os dados principais estão destacados.

|   | <b>III</b> PROJETOS |        |                       |                     |                                |                    |                |
|---|---------------------|--------|-----------------------|---------------------|--------------------------------|--------------------|----------------|
|   | Lista de Projetos   |        |                       |                     |                                |                    | + Novo Projeto |
| # | <b>Nome</b>         | Tempo  | <b>Preco Material</b> | <b>Tamanho Area</b> | Criado em                      | Última Atualização | Ações          |
| 5 | <b>MURO</b>         | $2$ Hs | R\$ 6,32              |                     | 1,00 m <sup>2</sup> 24/10/2017 | 29/10/2017         | $\mathbb{Z}$ x |
| 6 | PAREDE ALVENARIA    | 1 Hs   | R\$ 6,32              |                     | 1.00 m <sup>2</sup> 29/10/2017 | 29/10/2017         | x              |

**Figura 3. Interface de listagem de Projetos**

A Figura 4 apresenta a tela de cadastro de projetos, responsável por realizar o cadastro dos projetos em escala menor onde serão utilizados na criação dos orçamentos. Nessa etapa, são solicitados o código e nome do projeto, o valor de mão de obra (em horas) que uma pessoa levará para concluir o projeto em escala menor, as dimensões, como altura, comprimento e largura, e o tempo médio que levará para concluir o projeto. Após a finalização desse cadastro, será possível cadastrar os materiais que serão necessários para o desenvolvimento do projeto.

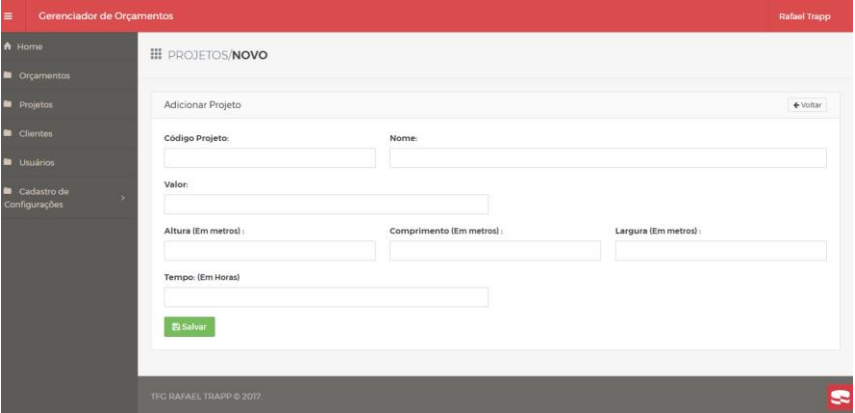

**Figura 4. Interface de cadastro de novos projetos**

A Figura 5 é referente à tela de cadastro de novos orçamentos, nessa etapa será apresentado na tela o nome da empresa ou nome do usuário que está cadastrando o novo orçamento e a caixa de seleção, onde deverá ser escolhido o cliente no qual destina-se o orçamento, ao clicar em próximo, a tela será encaminhada para a etapa seguinte que será o cadastramento dos projetos que irão compor o orçamento.

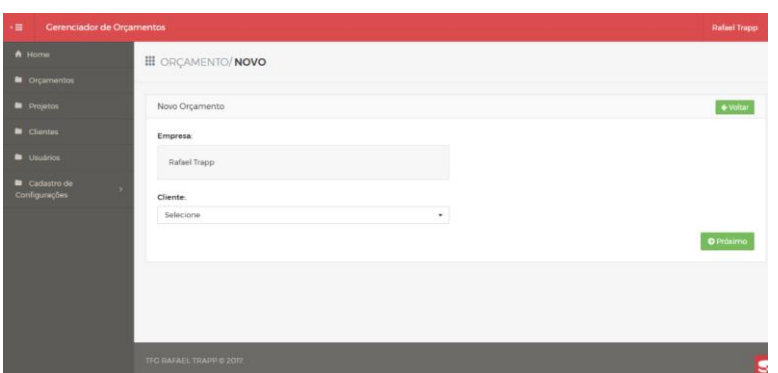

**Figura 5. Interface de cadastro de novo orçamento**

Conforme a tela apresentada na Figura 6, escolhe-se o tipo de projeto que será executado, o tipo de medida utilizada para os cálculos (área detalhada ou área total), onde escolher uma opção habilita os campos correspondentes ao tipo de medida escolhido. No orçamento é possível cadastrar diversos projetos, onde serão calculados subtotais e totais dos custos, após a conclusão da montagem do orçamento é possível visualizar em tela o detalhamento dos materiais ou gerar documento para a impressão do orçamento.

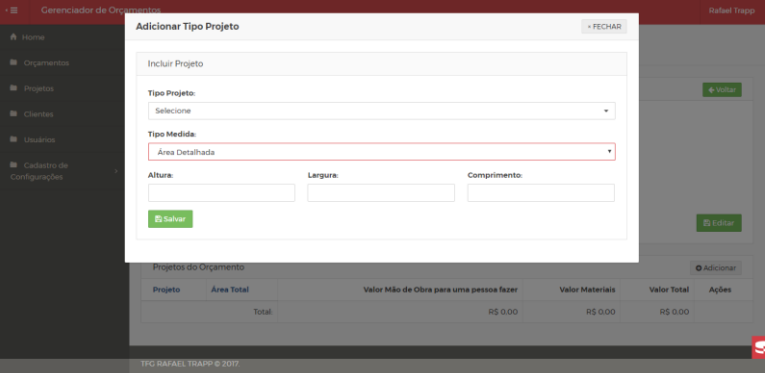

**Figura 6. Interface de cadastro de novo orçamento – Modal para adicionar projetos**

A Figura 7 apresenta um exemplo de visualização para impressão de um orçamento gerado a partir do sistema.

| Sr(a). HIPOLITO COLOVINI DA SILVA<br>(55)99919-4099-(51)9609-6592<br>hipolito@trapps.com.br |                       |                        |                  | <b>TOTAL:</b>  |              | R\$ 1.754,00          |
|---------------------------------------------------------------------------------------------|-----------------------|------------------------|------------------|----------------|--------------|-----------------------|
|                                                                                             |                       |                        | <b>PROJETOS</b>  |                |              |                       |
| Projeto                                                                                     | Área                  | Tempo                  | <b>Qtd Prof</b>  | Mão de Obra    | Materiais    | Total                 |
| <b>MURO</b>                                                                                 | 100.00 m <sup>2</sup> | <b>ILDIAS</b>          | 00               | R\$1122,00     | R\$ 632.00   | R\$1754.00            |
|                                                                                             |                       |                        | Total            | R\$1122,00     | R\$ 632.00   | R\$1754.00            |
| Projeto:                                                                                    |                       |                        | <b>MATERIAIS</b> |                |              |                       |
| <b>MURO</b>                                                                                 |                       |                        |                  | Quantidade     |              | <b>Valor Material</b> |
|                                                                                             |                       | TI3DLO 6 FUROS - EM PE |                  |                | R\$ 2,318.00 |                       |
|                                                                                             |                       |                        |                  |                | R\$ 44.80    |                       |
| <b>Nome Material</b><br><b>AREIA</b>                                                        |                       |                        |                  | $\overline{z}$ |              |                       |

**Figura 7 - Interface de visualização do orçamento para impressão**

O CakePHP, quando utilizado, é implementado no padrão MVC, conforme orientação descrita na documentação do próprio *framework.* A Figura 8 mostra o *model* da classe projetos, em que nele é atribuído a tabela do banco de dados correspondente e sua chave primária. Na execução da aplicação, o CakePHP encarrega-se de definir os outros atributos automaticamente.

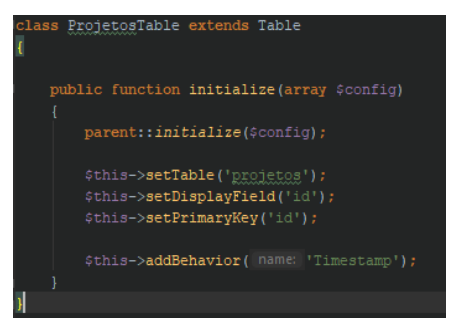

**Figura 8. Model projetos**

O método denominado "index", conforme apresentado no fragmento da camada de controle na Figura 9, que segue o padrão MVC, é responsável pela listagem dos projetos cadastrados no sistema. Nele, é aplicado o método "*find*" (padrão do *framework*) no *model "*Usuários*".* Em seguida é adicionado uma condição "*where*", responsável por listar somente os projetos da empresa que está logada no sistema, logo após é atribuído o resultado por meio do método *set*, para que os dados retornados possam ser utilizados na camada visão.

| public function index()                                                      |
|------------------------------------------------------------------------------|
|                                                                              |
| $$projetos = $this->Projetos->find()$ ;                                      |
| \$projetos->where(['empresa id' => \$this->Auth->user( key: 'empresa id')]); |
| Sprojetos = \$this->paginate(\$projetos);                                    |
| \$this->set(compact( varname: 'projetos'));                                  |
| \$this->set(' serialize', ['projetos']);                                     |

**Figura 9. Controle projetos**

Na Figura 10, é mostrado um fragmento de código da camada visão, seguida pelo padrão MVC. Nesse momento, são apresentadas para o usuário todas as informações buscadas na camada de controle, seguindo a formatação do *html*.

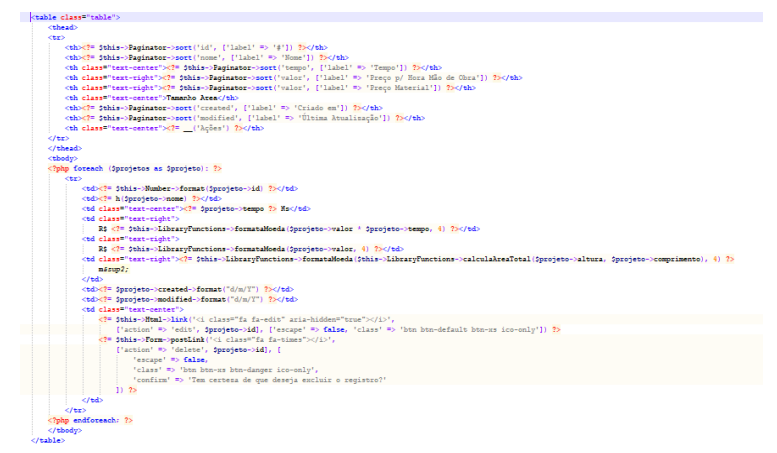

**Figura 10. Visão index projetos**

Na utilização do CakePHP, não se faz necessário o desenvolvimento de *querys* para a execução do banco de dados, já que elas são geradas automaticamente pelo *framework.* A Figura 11 apresenta um exemplo de *query* que foi gerada pelo CakePHP e utilizada na listagem dos projetos.

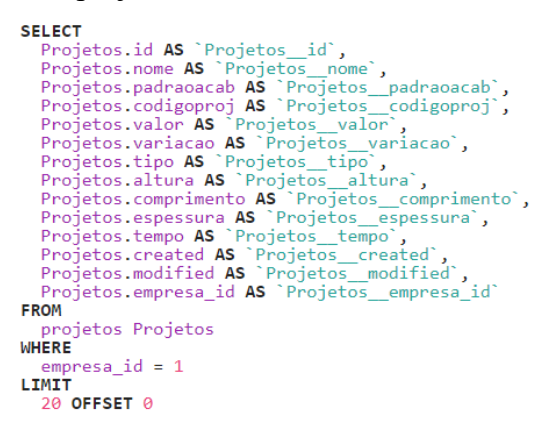

**Figura 11. Exemplo de query gerada pelo CakePHP**

Ao utilizar o *framework* CakePHP, obteve-se maior produtividade e ganho em desempenho, já que muitos de seus componentes foram utilizados nesse projeto, o que acarretou em um desenvolvimento mais eficaz. Dessa maneira, a lista de funcionalidades foi atendida conforme a proposta do trabalho.

#### **5. Conclusão**

Este trabalho apresentou o desenvolvimento de um software para auxiliar trabalhadores autônomos e informais da construção civil a produzirem orçamentos, por meio de uma aplicação simples e com interface intuitiva, mostrando-se uma ferramenta de grande valia por padronizar e profissionalizar a composição dos preços e custos da obra, o que passa mais confiabilidade para os clientes.

Com relação aos trabalhos correlatos de softwares similares ao deste que foi desenvolvido, eles tiveram uma extrema importância para a elaboração e para o desenvolvimento do presente projeto, visto que deram embasamento teórico necessário para entender o tema e chegar-se ao resultado pretendido.

A plataforma escolhida para o desenvolvimento foi a web, dado que ela atende, de melhor forma, à necessidade do projeto, além de propiciar uma melhor forma de gerenciar os orçamentos, já que pode ser acessada, geograficamente, de qualquer lugar e por qualquer dispositivo, pois sua interface será responsiva com a utilização do *framework* Bootstrap, desde que se tenha conexão com a Internet. É importante destacar que o orçamento poderá ser enviado por e-mail para o cliente ou poderá ser impresso, caso o mestre de obras escolha alguma dessas opções.

Por meio da criação de alguns diagramas, utilizando-se a metodologia ágil FDD, foi possível projetar, de forma ampla, os processos necessários para a criação dos orçamentos, assim como identificar as regras de negócio que serão utilizadas no desenvolvimento da aplicação. Outro destaque do FDD é o seu desenvolvimento por funcionalidades, o que permite eventuais alterações no projeto, caso sejam necessárias, no decorrer da criação, sendo possíveis devido a suas entregas frequentes.

Por fim, sugere-se como trabalhos futuros o desenvolvimento de aplicativo *mobile* para, pelo menos na plataforma *Android*, complementar a ferramenta web, onde permitirá o cadastro de orçamentos tanto on-line quanto off-line.

### **Referências**

- Barbosa, A. et al. (2016) "Metodologia Ágil: Feature Driven Development", http://paginas.fe.up.pt/~aaguiar/es/artigos%20finais/es\_final\_22.pdf, setembro de 2016.
- Beltrame, E. de S. (2007) "Avaliação do software SIENGE no orçamento e planejamento de uma obra", http://www.eduardo.floripa.com.br/download/TCC\_avaliacao\_sienge.pdf, UFSC, Curso de Engenharia Civil, setembro de 2016.
- Bootstrap. (2016) "Bootstrap", http://getbootstrap.com/about/, September 2016.
- Brasil. (2016) "Construção civil emprega 13 milhões de pessoas no País", http://www2.planalto.gov.br/acompanhe-planalto/noticias/2016/08/construcao-civilemprega-13-milhoes-de-pessoas-no-pais, setembro de 2016.
- CakePHP. (2017) "Documentation", https://book.cakephp.org/3.0/en/index.html, outubro de 2017.
- Cordeiro, F. R. F. de S. (2007) "Orçamento e controle de custos na construção civil", http://pt.slideshare.net/AlessandraSampaio/monografia-oramento-e-controle-decustos-na-construao-civil, setembro de 2016.
- Cunha, C. R. (2012) "Proposta de utilização de análise de pontos de função em projetos desenvolvidos com FDD", https://ulbrato.br/bibliotecadigital/publico/home/documento/5, setembro de 2016.
- FDD. (2002) "Feature Driven Development Processes", http://www.featuredrivendevelopment.com/files/fddprocessesA4.pdf, setembro de 2016.
- Ferreira, A. (2015) "Metodologia de desenvolvimento de Software", http://www.devmedia.com.br/metodologia-de-desenvolvimento-de-software/1903, setembro de 2016.
- Figueiredo, L. (2009) "Planejamento e programação de um projeto de construção civil", http://pro.poli.usp.br/wp-content/uploads/2012/pubs/planejamento-e-programacaode-um-projeto-de-construcao-civil.pdf, agosto de 2016.
- Fridhein, F. T. (2007) "Ferramentas computacionais de orçamento e planejamento para obras de construção civil - Avaliação e estudo de caso", http://www.projetos.unijui.edu.br/petegc/wp-content/uploads/2010/03/TCC-Franciele-Ta%C3%ADs-Fridhein.pdf, UNIJUI, Curso de Engenharia Civil, setembro de 2016.
- González, M. A. S. (2008) "Noções de Orçamento e Planejamento de Obras", http://docplayer.com.br/3103018-Nocoes-de-orcamento-e-planejamento-deobras.html, setembro de 2016.
- Heptagon. (2015) "Feature-Driven Development", http://heptagon.com.br/files/FDD-Processos.pdf, September de 2016.
- IBGE. (2016) "Em setembro, produção industrial cresce 0,5%", http://saladeimprensa.ibge.gov.br/noticias.html?view=noticia&id=1&idnoticia=3292 &busca=1&t=setembro-producao-industrial-cresce-0-5, novembro de 2016.
- MySQL. (2016) "MySQL", http://dev.mysql.com/doc/refman/5.7/en/introduction.html, September de 2016.
- Oracle (2016) "MySQL The World's Most Popular Open Source Database", http://www.oracle.com/us/products/mysql/overview/index.html, setembro de 2016.
- Pacheco, D. (2009) "FDD: um método ágil e eficiente", http://imasters.com.br/artigo/13370/agile/fdd-um-metodo-agil-eeficiente?trace=1519021197&source=single, setembro de 2016.
- Palaoro, M. J. (2006) "Tutorial Básico para Operação do PLEO Planilha Eletrônica de Orçamentos", http://www.tecnoline.com.br/pleo/tutorial\_pleo.pdf, setembro de 2016.
- PHP. (2016) "PHP", https://secure.php.net/manual/pt\_BR/preface.php, September de 2016.
- PLEO. (2006) "PLEO", http://www.franarin.com.br/PLEO.aspx, setembro de 2016.
- Rall, R., Campgna, R. C. e Oliveira, A. J. (2014) "Desenvolvimento de um *software* para o controle de obras na construção civil", http://www.fatecbt.edu.br/seer/index.php/tl/article/view/251/208, UNESP, Curso de Engenharia Civil, agosto de 2016.
- Santana, B. A. (2007) "Cronograma físico-financeiro de uma obra vertical: elaboração, acompanhamento da execução e análise crítica", https://www.ufpe.br/eccaa/images/documentos/TCC/2012.1/tcc2\_versaofinal201201 %20-%20bruno%20alves%20de%20santana.pdf, UFPE, Curso de Engenharia Civil, setembro de 2016.
- Scotti, M. G. (2014) "Orçamento e planejamento de uma residência unifamiliar", https://repositorio.ufsc.br/xmlui/bitstream/handle/123456789/127516/TCC%202%20 -%20Mauricio%20Corrigido%20FINAL%2012-10- 2014.pdf?sequence=1&isAllowed=y, UFSC, Curso de Engenharia Civil, setembro de 2016.
- Sienge. (2016) "Sienge", http://www.sienge.com.br/o-sienge, setembro de 2016.
- SINDUCON. (2016) "CUB RS", http://www.sinduscon-rs.com.br/produtos-eservicos/pesquisas-e-indices/cub-rs/, setembro de 2016.

### **Anexo A. Salários Médios – Setembro/2016**

A figura 12 mostra um exemplo dos valores de mão de obra, apresentando cada um dos profissionais e seus respectivos salários médios por hora. Já na figura 13, apresentam-se os custos médios dos materiais de construção.

#### Salários médios - SETEMBRO/2016

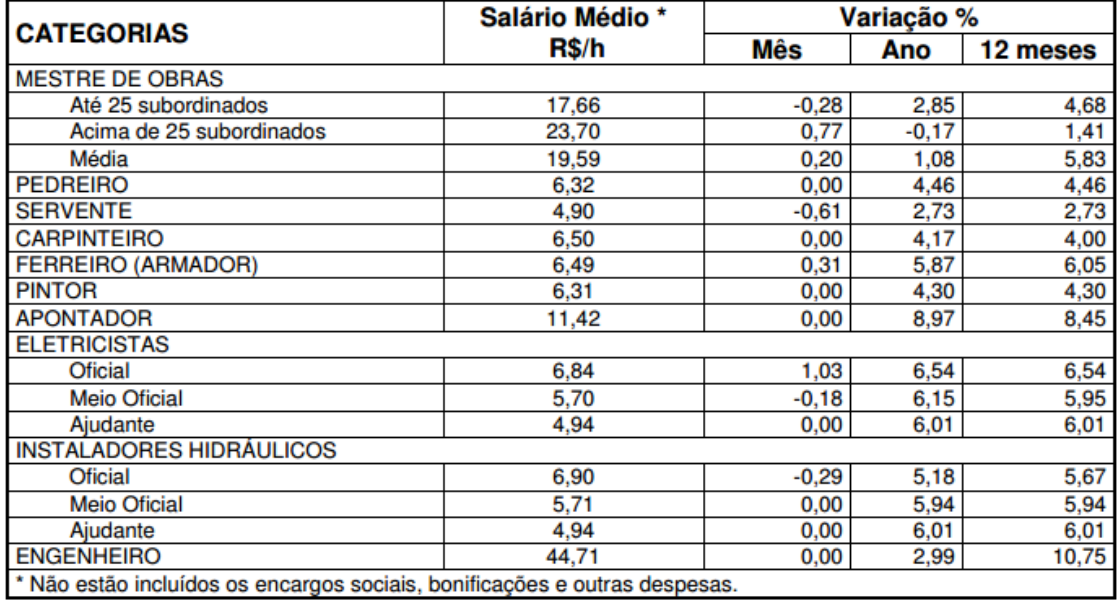

Fonte: DEE - Sinduscon/RS

#### **Figura 12. Exemplo de custo de mão de obra**

#### Preços médios dos materiais de construção SETEMBRO/2016

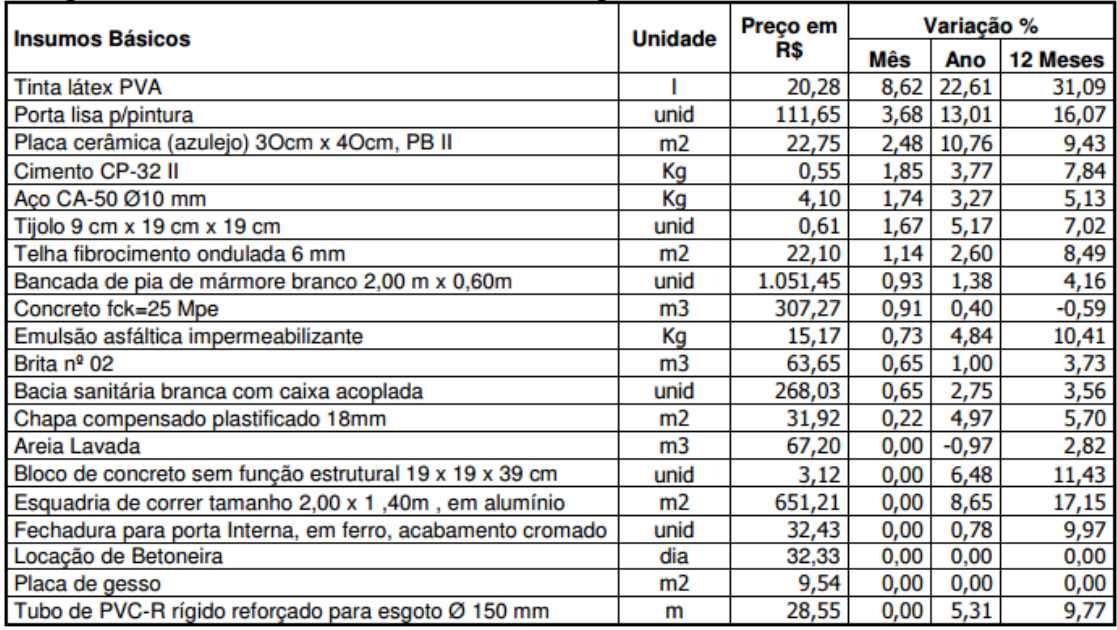

**Figura 13. Exemplo de custo de materiais de construção**

#### **Apêndice A. Desenvolvimento do modelo abrangente**

O desenvolvimento do modelo abrangente, segundo Heptagon (2015), é o primeiro do ciclo de vida de um projeto desenvolvido com FDD e acontece somente uma única vez durante todo o processo de desenvolvimento que engloba todo o projeto.

Cunha (2012) afirma que o processo consiste na realização de estudos dirigidos sobre o escopo do sistema e seu contexto e que, após, são realizados estudos focados em cada área do domínio.

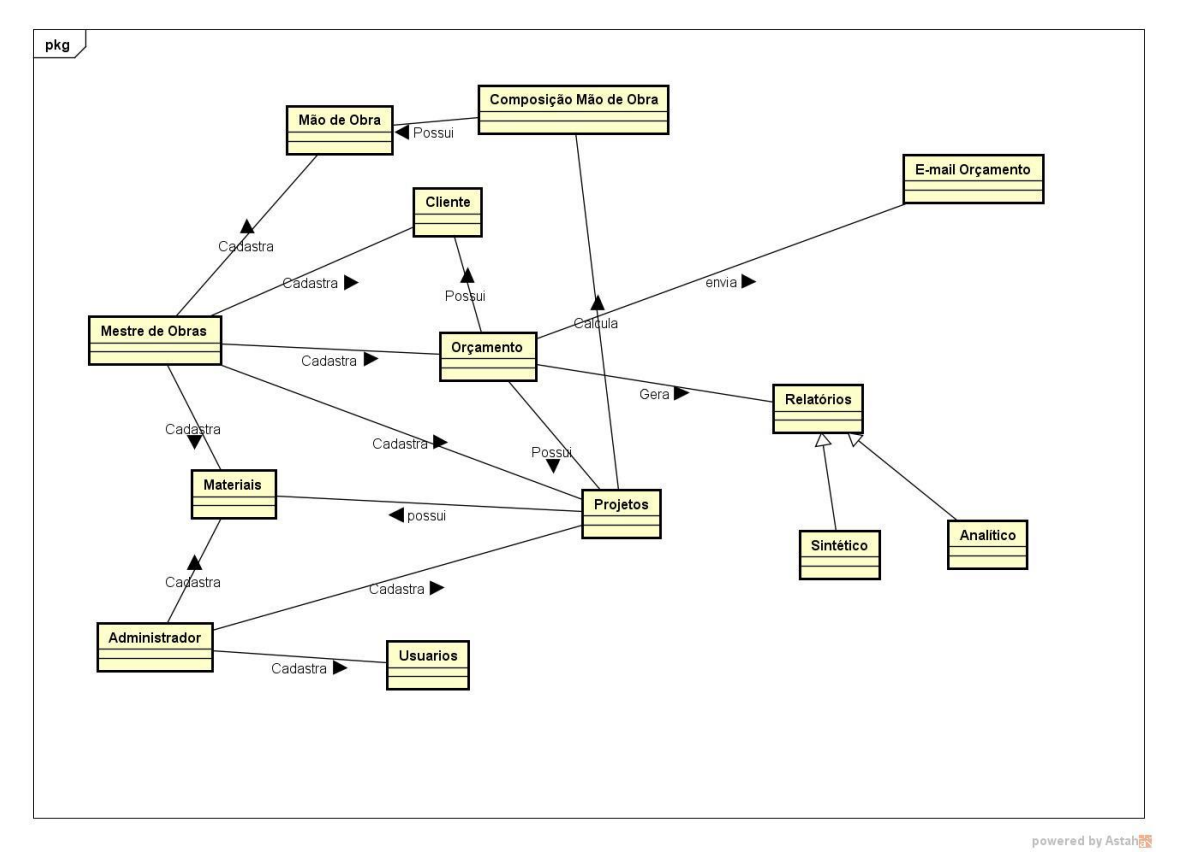

**Figura 14. Diagrama de domínio**

O diagrama (Figura 14) mostra o domínio do sistema e os processos que o mestre de obras realiza para criar o orçamento. Essa análise de negócio é crucial para o desenvolvimento do software e possibilita a identificação de toda a visão inicial do projeto e as associações entre as classes conceituais.

### **Apêndice B. Construção de lista de funcionalidades**

A criação de lista de Requisitos Funcionais (RF) e Requisitos Não Funcionais (RNF) busca apresentar funcionalidades importantes para o desenvolvimento do software, com a finalidade de satisfazer os requisitos, analisando suas necessidades em cada parte do negócio. Dessa forma, essa lista descreve a verdadeira necessidade do cliente em relação ao projeto.

### **B.1. Requisitos Não Funcionais**

- RNF01: Utilizar linguagem de Programação PHP, tendo o PhpStorm como IDE de desenvolvimento da aplicação, a qual será em ambiente web, utilizando-se fundamentos de programação orientado ao objeto e conceito de programação em camadas;
	- Complexidade: media;
	- Relevância: essencial.
- RNF2: Utilizar *framework* de *front-end* Bootstrap;
	- Complexidade: baixa;
	- Relevância: essencial.
- RNF3: Utilizar banco de dados MySQL. Para a manipulação dos dados, utilizar o Sistema Gerenciador de Banco de Dados (SGBD) MySQL Workbench.
	- Complexidade: media;
	- Relevância: essencial.

# **B.2. Requisitos Funcionais**

- RF1: Gerenciar usuário;
	- o RF1.1. Gerenciar usuário;
	- o RF1.2. Gerenciar permissão de usuários.
		- Complexidade: baixa;
		- Relevância: essencial.
- RF2: Gerenciar orçamento;
	- o RF2.1. Gerenciar orçamento;
	- o RF2.2. Gerar relatório orçamento;
	- o RF2.2.1. Analítico;
	- o RF2.2.2. Sintético;
	- o PF2.3. Enviar e-mail orçamento.
		- Complexidade: média;
		- Relevância: essencial.
- RF3. Gerenciar materiais:
	- o RF3.1. Gerenciar materiais;
	- o RF3.2. Gerenciar detalhes dos materiais.
		- Complexidade: baixa;
		- Relevância: essencial.
- RF4. Gerenciar projetos.
	- o RF4.1. Gerenciar composição de materiais;
	- o RF4.2. Gerenciar composição de mão de obra;
	- o RF4.3. Calcular composição de materiais com as dimensões padrão.

Descrição: Responsável por realizar, por meio de fórmulas e informações do tamanho da área a construir (altura, largura, comprimento), os custos do quanto de materiais será necessário.

- Complexidade: alta;
- Relevância: essencial.
- RF5. Gerenciar mão de obra.
	- o RF5.1. Gerenciar mão de obra;

o RF5.2. Gerenciar detalhes de mão de obra.

Descrição: Responsável por orçar, por meio de fórmulas e informações do cálculo do projeto, a quantidade de mão de obra que será cobrada para a construção da obra.

- Complexidade: média;
- Relevância: essencial.
- RF6. Gerenciar clientes.

Descrição: Responsável por gerenciar as informações dos clientes.

- Complexidade: baixa;
- Relevância: essencial.

O termo "gerenciar", utilizado para descrever os requisitos funcionais, refere-se a um termo que engloba as funcionalidades de inserir, editar, listar, buscar e excluir do objeto em questão.

# **Apêndice C. Planejar por funcionalidades**

Essa fase do projeto busca estimar o tempo para o desenvolvimento da lista de requisitos funcionais, assim como estudar sobre suas dependências, funcionalidades e complexidades, com o objetivo de produzir um plano de negócio. Nele, será elencada uma lista da ordem de desenvolvimento das funcionalidades, priorizando por sua complexidade e nível de importância para o projeto.

No quadro 1, é apresentado o Planejamento por funcionalidade.

**Ordem Funcionalidade Tempo Complexidade Relevância 01** RF3: Gerenciar materiais 03 dias Baixa Essencial **02** RF4: Gerenciar projetos 30 dias Alta Essencial **03** RF5: Gerenciar mão de obra 05 dias Média Essencial **04** RF6: Gerenciar clientes 03 dias Baixa Essencial **05** RF2: Gerenciar orçamentos 11 dias Média Essencial **06** RF1: Gerenciar usuários 18 dias Baixa Essencial

**Quadro 1. Planejamento por funcionalidade**

# **Apêndice D. Detalhar por funcionalidade**

Na figura 5, é apresentado o diagrama de caso de uso, em que, no detalhamento por funcionalidade, é mostrada uma visão ampla do cenário que será desenvolvido na aplicação, tendo como prerrogativa que cada funcionalidade tenha, no mínimo, um caso de uso. Após a criação do diagrama, são realizados os descritivos, conforme os quadros 2, 3 e 4, para um detalhamento do processo que deve ocorrer no caso de uso, como é demonstrado na parte em que se descreve o fluxo de interação do mestre de obra com o software.

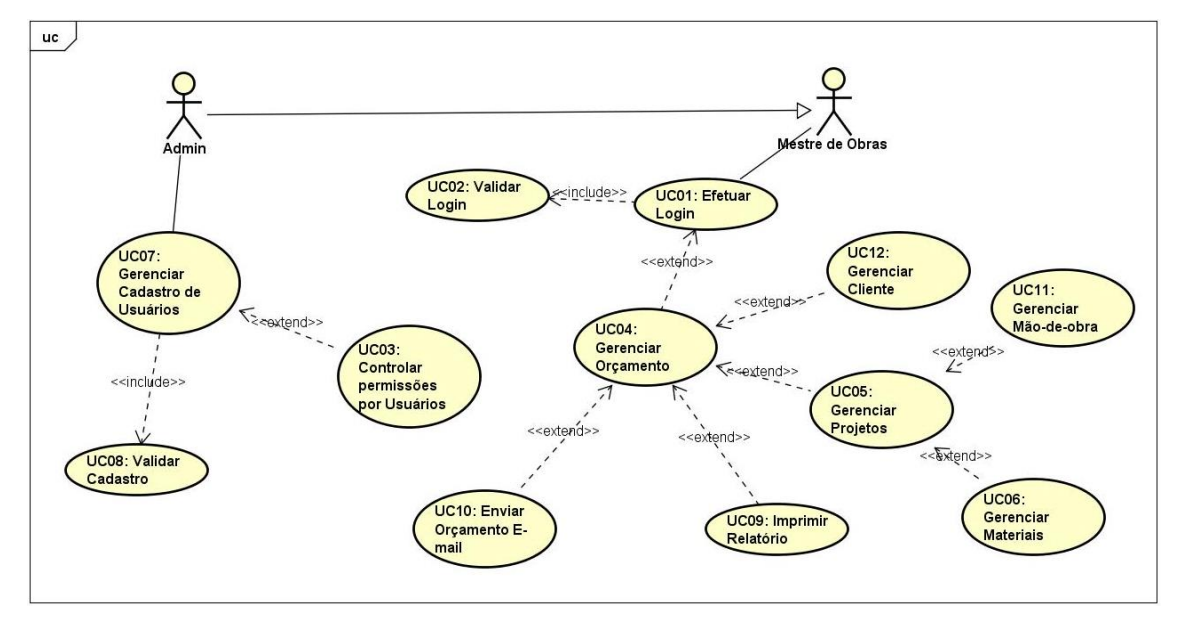

**Figura 15. Diagrama de caso de uso**

No quadro 2 é descrito o caso de uso do gerenciar orçamento, um importante processo em que serão inseridas as informações de medida da obra e do tipo de projeto que será realizado, resultando no cálculo do custo de material e de mão de obra.

| Identificação      | UC <sub>04</sub>                                            |
|--------------------|-------------------------------------------------------------|
| Caso de uso        | Gerenciar orçamentos                                        |
| Ator principal     | Mestre de Obras                                             |
| Atores secundários | N/A                                                         |
| Pré-condições      | Mestre de obras terá que efetuar login.                     |
| Pós-condições      | N/A                                                         |
|                    | P1. Mestre de obras pode escolher uma ação: novo orçamento  |
| Fluxo principal    | (A1), alterar orçamento (A2), excluir orçamento (A3).       |
|                    | P <sub>2</sub> . Fim do caso de uso.                        |
|                    | A1. Caso o mestre de obras tenha escolhido a opção Novo     |
| Fluxo alternativo  | orçamento do menu.                                          |
|                    | A1.1. O sistema apresenta a tela de cadastro de orçamentos. |
|                    | A1.2. Selecionar projetos.                                  |
|                    | Continua)                                                   |

**Quadro 2. Descritivo de caso de uso "Gerenciar orçamento"**

(Conclusão)

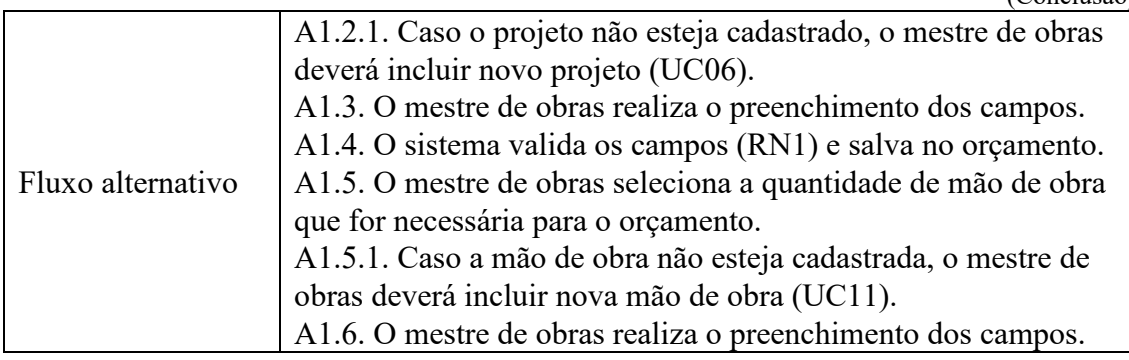

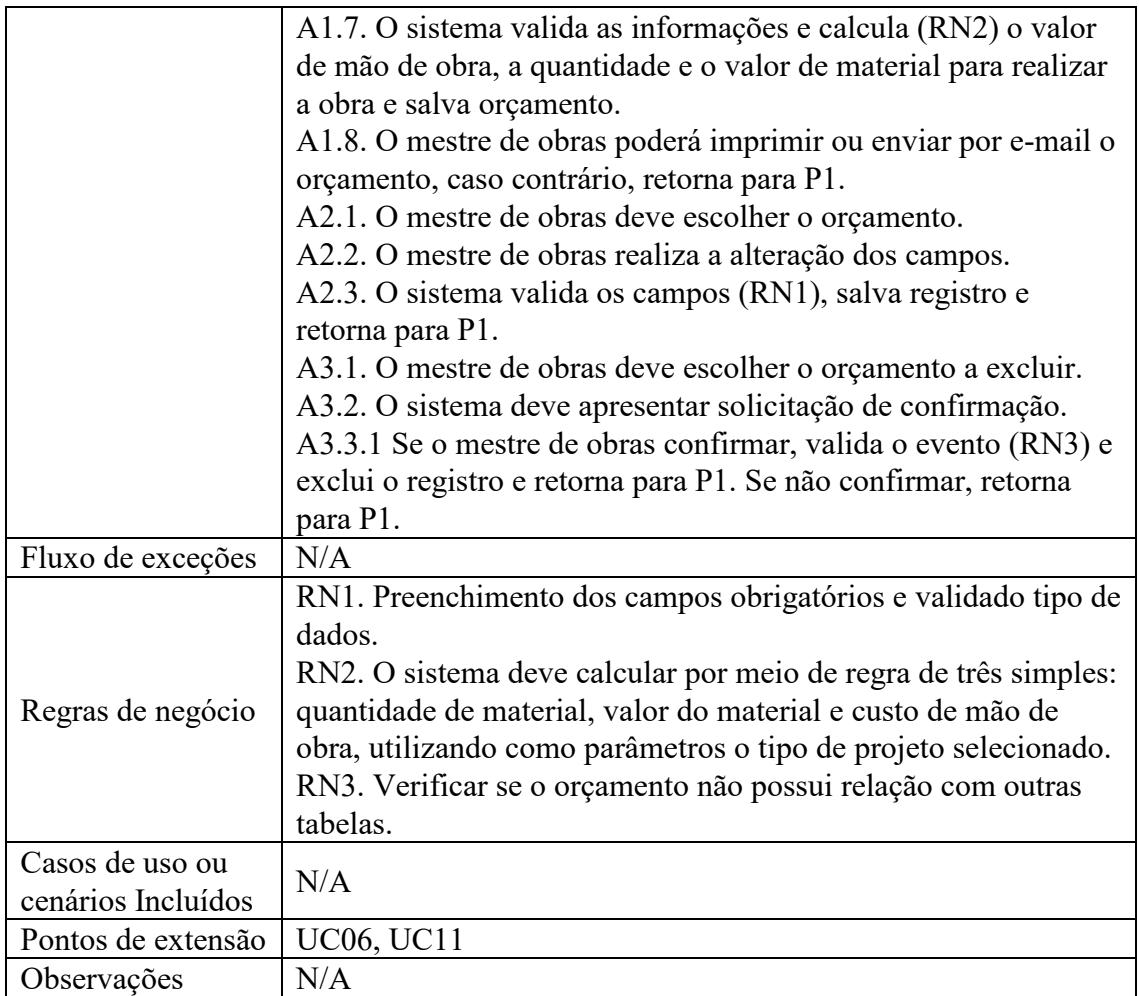

No quadro 3 é descrito o caso de uso do Gerenciar projeto, o que é importante para a parametrização dos valores, custos e quantidades que serão utilizadas para a realização dos cálculos do orçamento.

**Quadro 3. Descritivo de caso de uso "Gerenciar projetos"**

| Identificação            | JC06                      |
|--------------------------|---------------------------|
| Caso de uso              | <b>Gerenciar Projetos</b> |
| Ator principal           | Mestre de obras           |
| Atores secundários   N/A |                           |

(Continua)

(Conclusão)

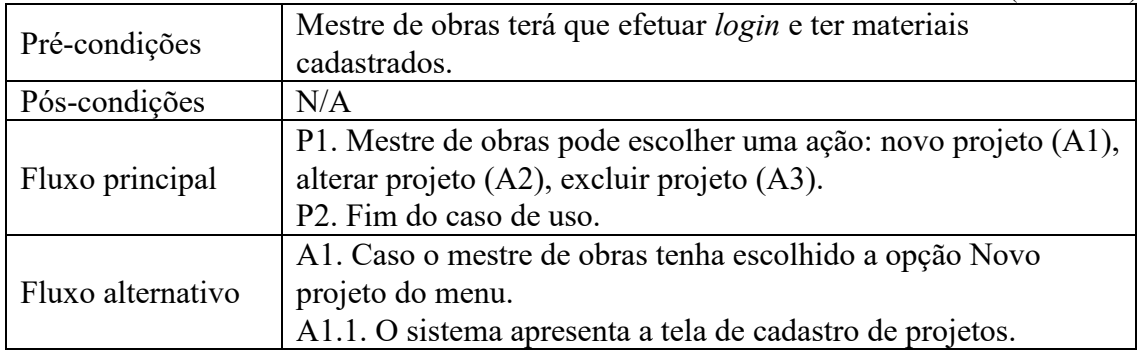

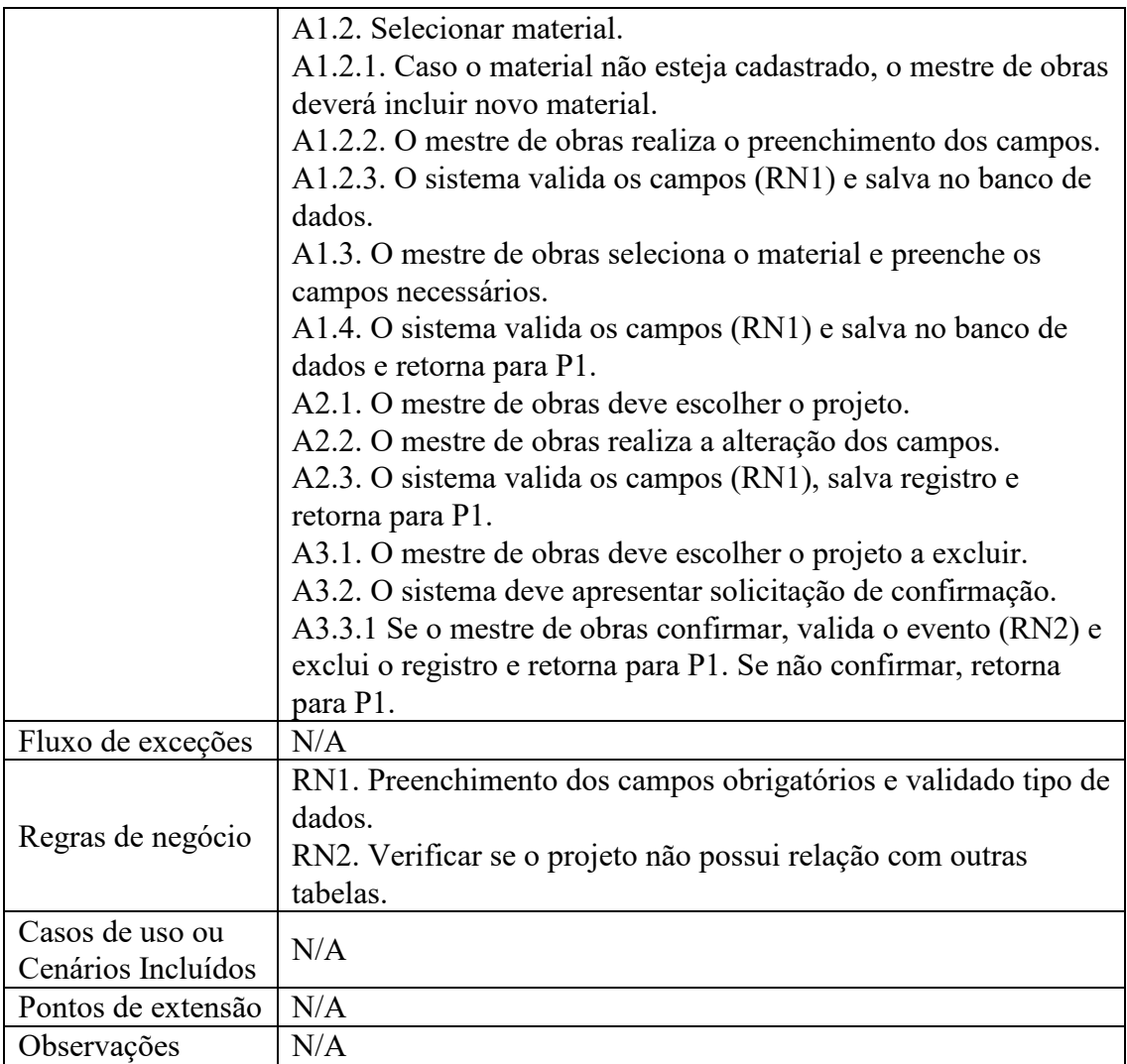

No quadro 4, apresenta-se o descritivo de caso de uso do gerenciamento de mão de obra, o que é importante para determinar quanto será cobrado para desenvolver o projeto.

#### **Quadro 4. Descritivo de caso de uso "Gerenciar Mão de obra"**

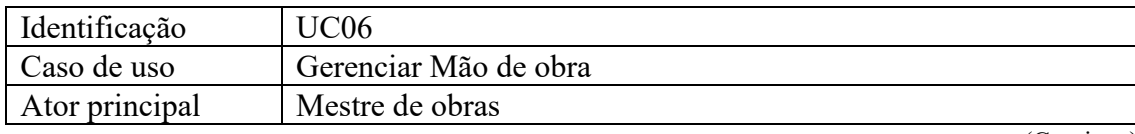

(Continua) (Conclusão)

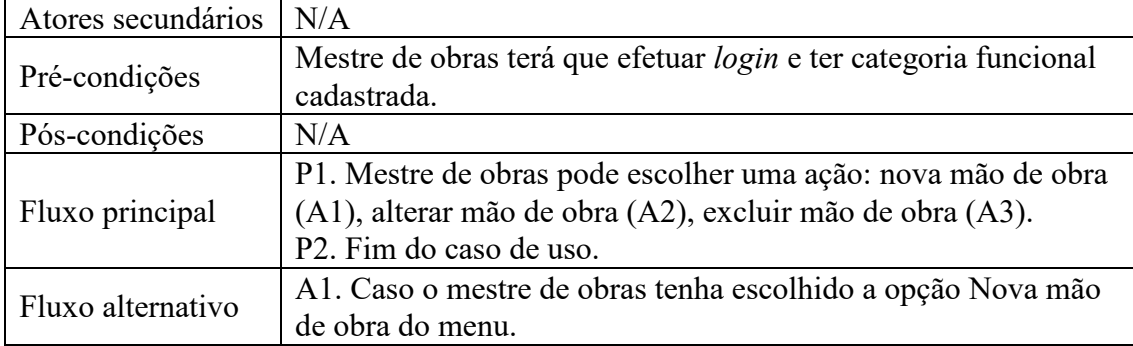

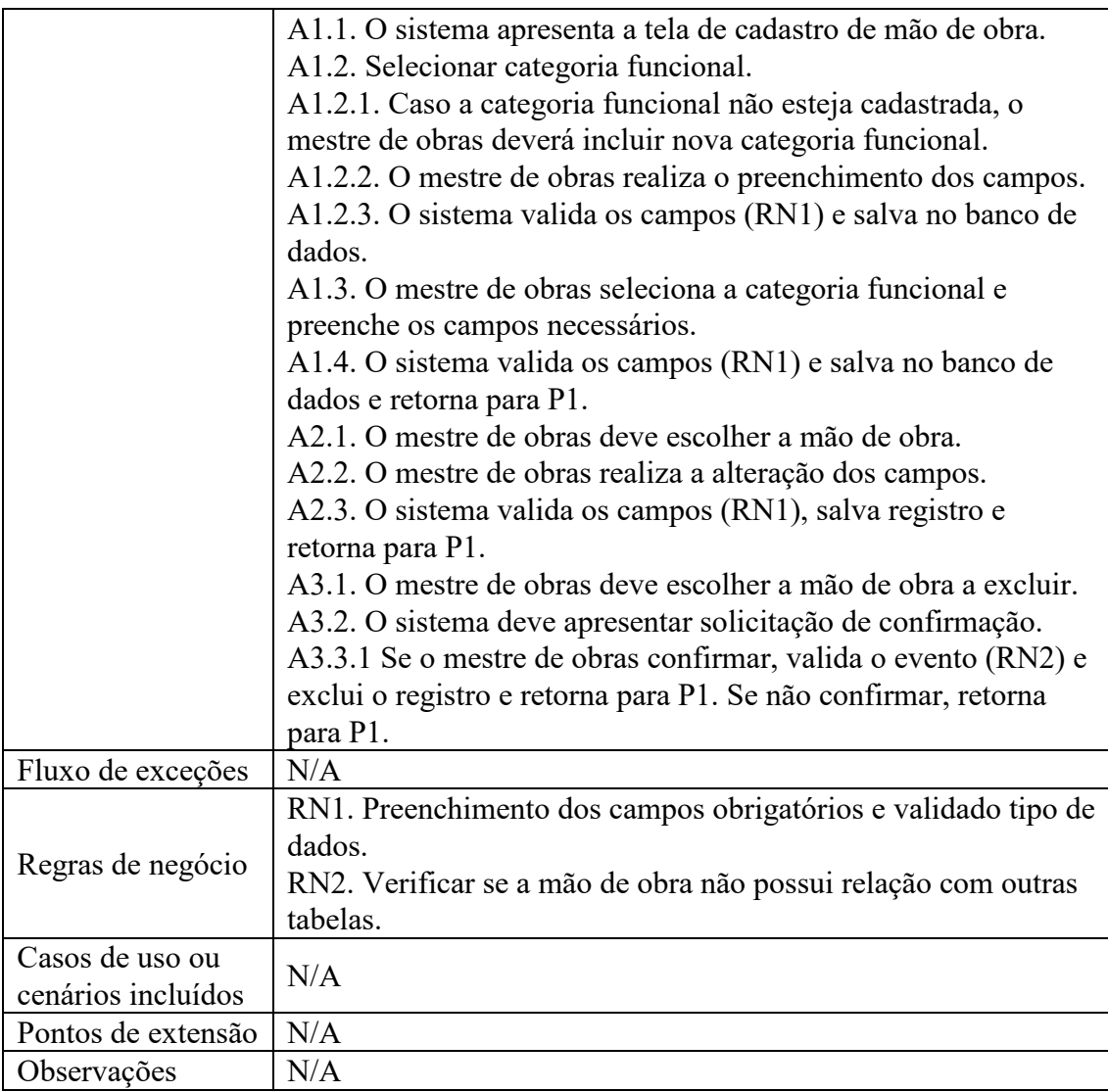

Ainda no detalhamento por funcionalidades, é possível construir um diagrama de atividades que demostra processos básicos do objeto, realizadas pelo mestre de obras, pelo administrador e pelo software. Após a compreensão do fluxo dessas rotinas desenvolvidas para a interação dessas entidades, é apresentado, nas figuras 16 (a) e (b), o fluxo dessas atividades e as opções que a aplicação poderá dispor para o mestre de obras e para o administrador.

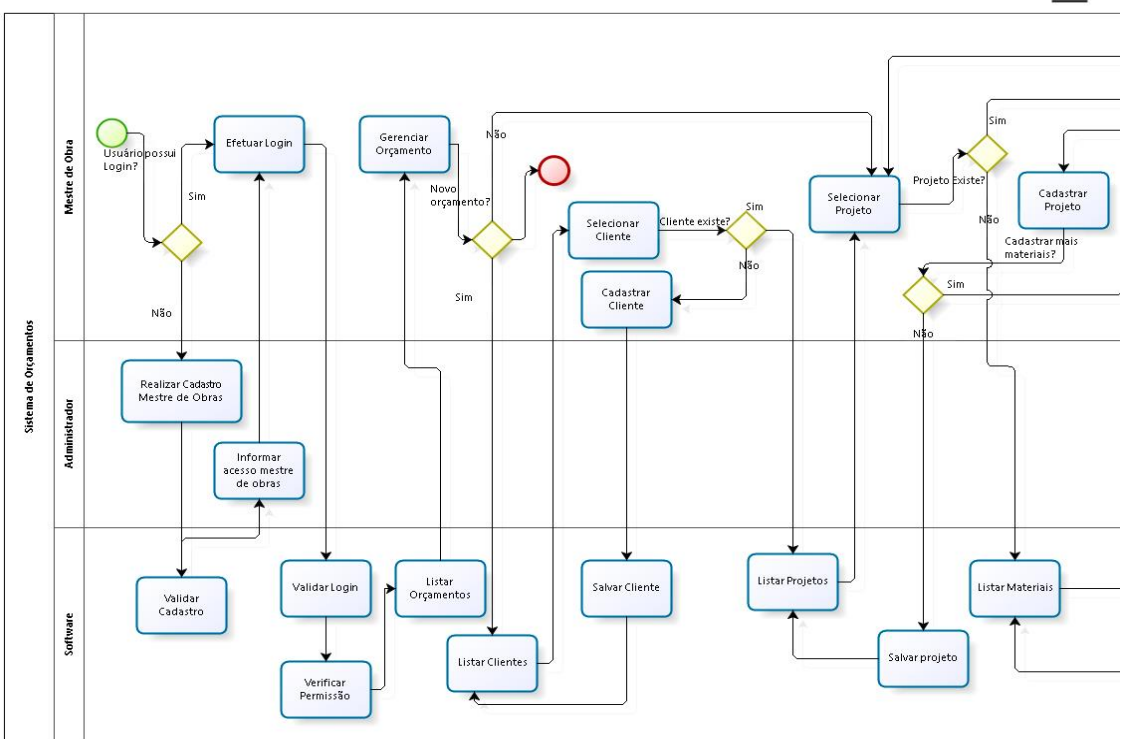

**Figura 16 (a). Diagrama de atividades**

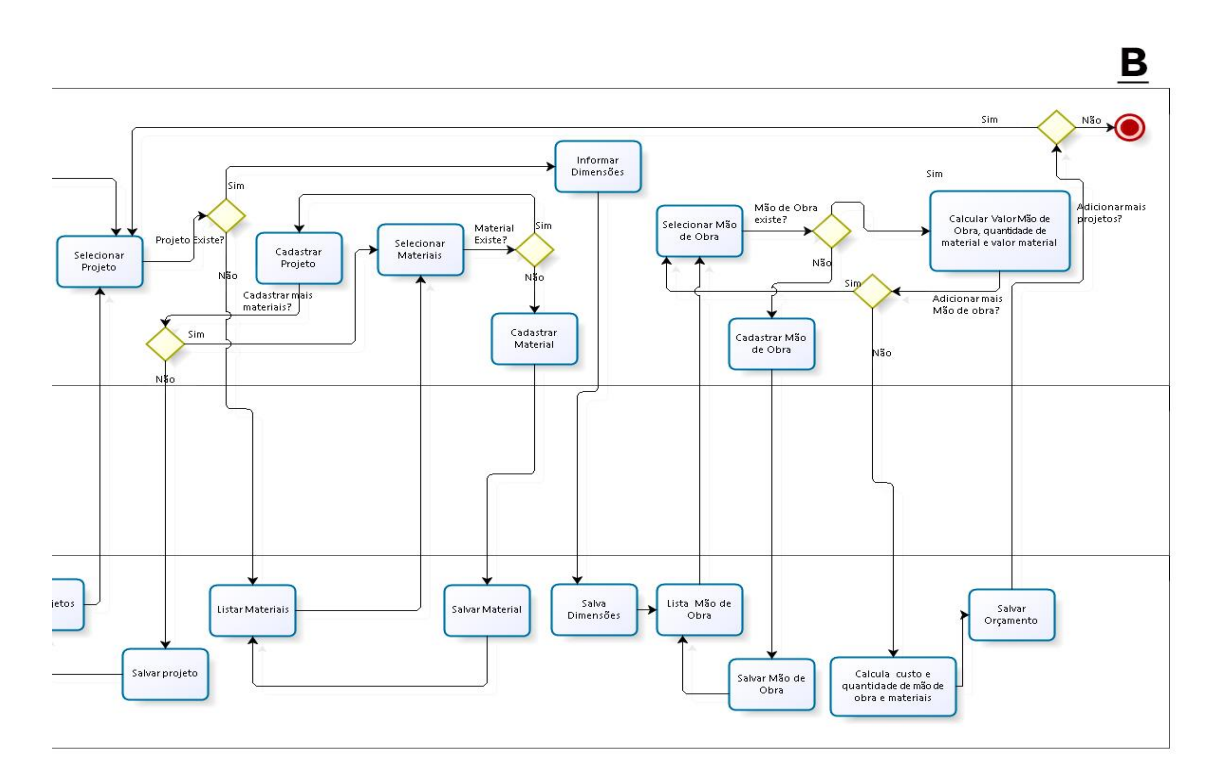

**Figura 16 (b). Diagrama de atividades**

# A